Link to Invoices or Journal Entries

Last Modified on 03/31/2022 3:51 pm EDT

## **Linking of Assets to Invoices or Journal Entries**

## Option 1

**Use the Link Invoice & Link to J/E buttons on the asset data display**

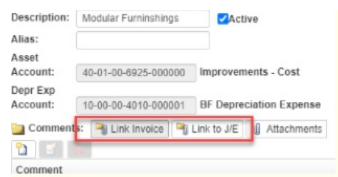

Note: you can only link to one of the two types at a time. After linking to invoice(s), save. Open the asset a second time to link to JE and save.

## Option 2

**Link transactions by entering the object number from the Browse History of a vendor or account.**

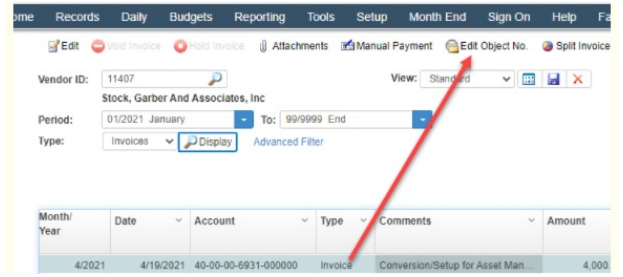

**Linked items are displayed on Asset [Transactions](https://fund-accounting.knowledgeowl.com/help/asset-transactions) if the source is set to be shown**

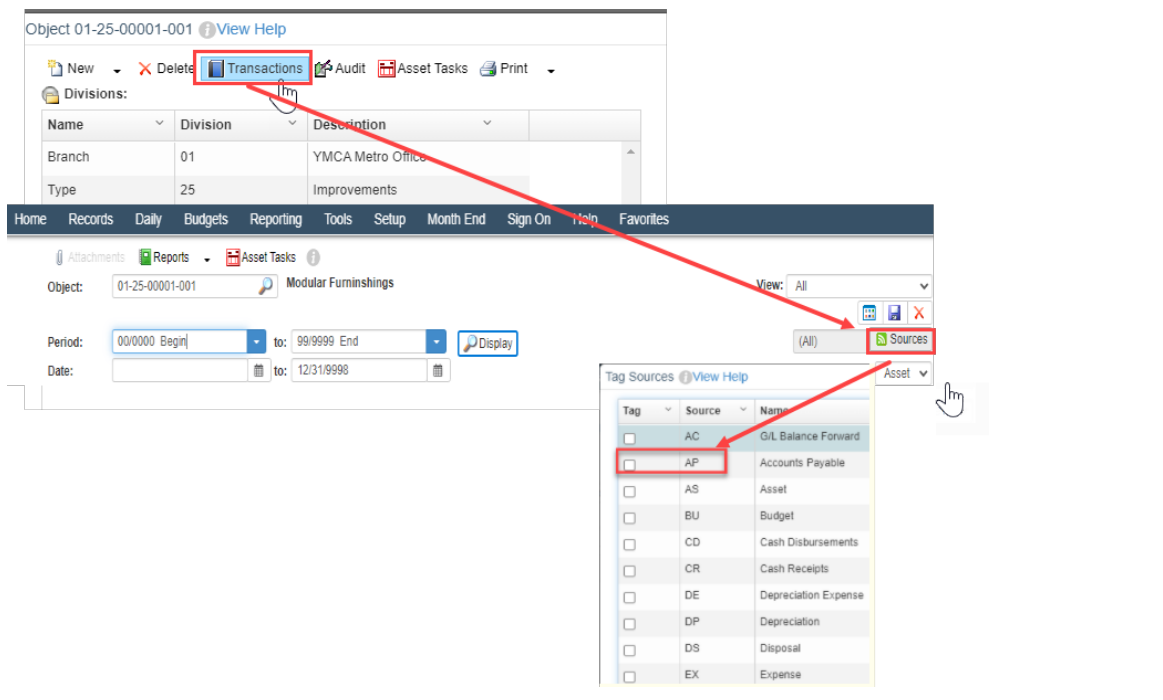